## **HƯỚNG DẪN CÀI ĐẶT INTERNET MODEM TP-LINK ARCHER C2**

## **1. Đăng nhập vào modem**

Đăng nhập vào trang quản lý của modem: Địa chỉ mặc định là **192.168.0.1,** được in ở nhãn dưới đáy modem. Tên đăng nhập và mật khẩu đăng nhập mặc định cũng được in ở mặt dưới modem.

Mặc định ban đầu khi truy nhập vào modem, sẽ có thông báo cấu hình tên đăng nhập và mật khẩu mới.

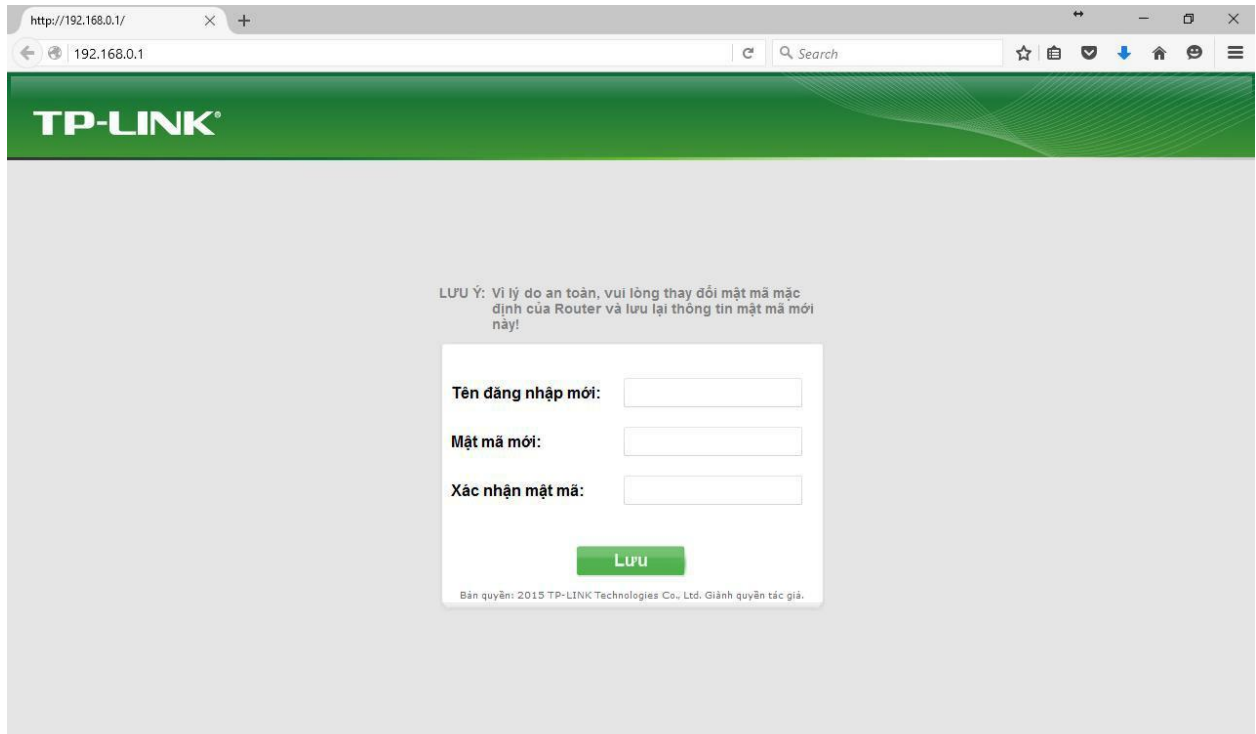

## **2. Cài đặt Internet:**

Truy nhập và mục **Network WAN** để cấu hình Internet cho modem:

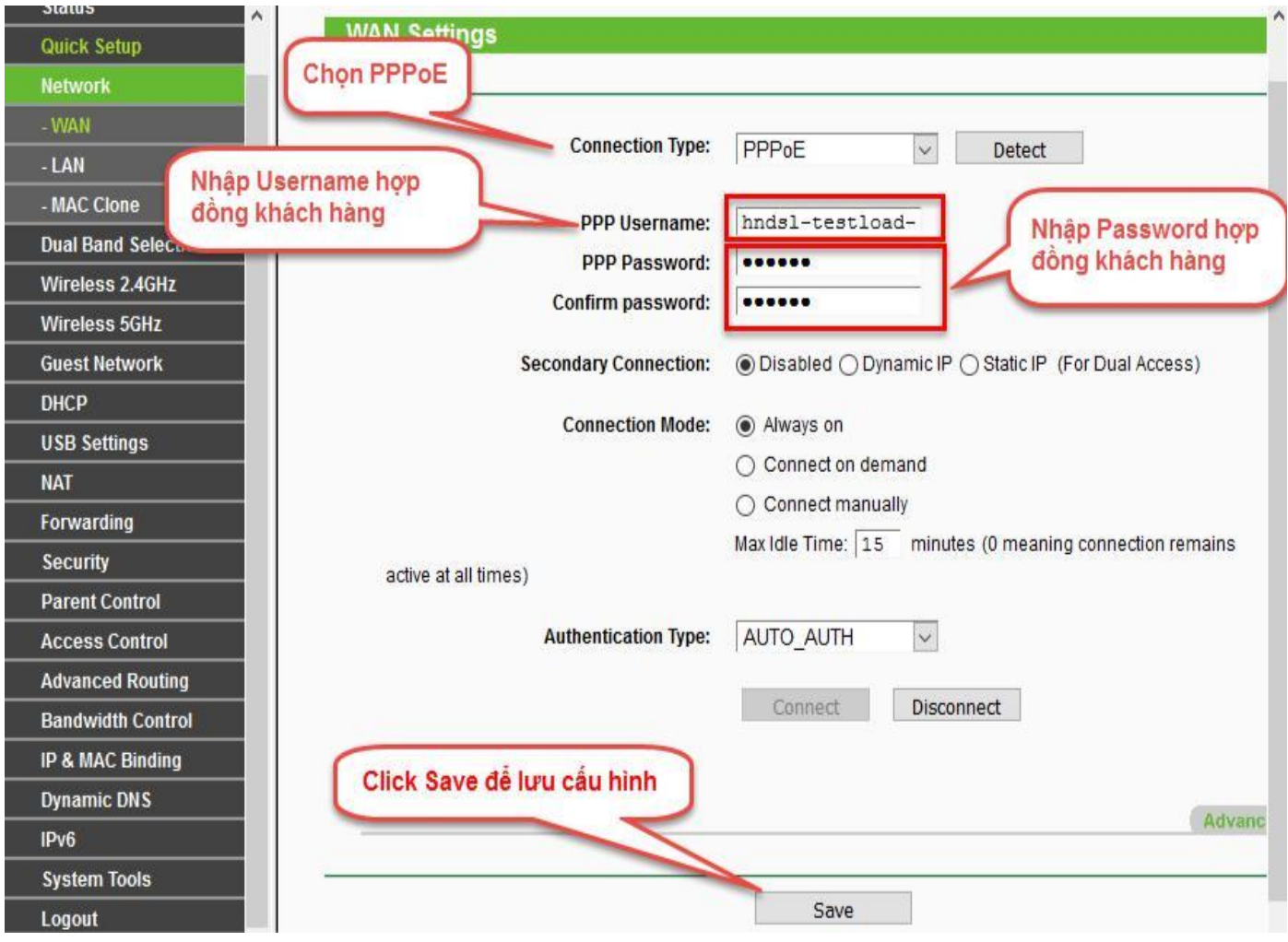